# **PHÍM TẮT**

#### **Phím tắt thường sử dụng**

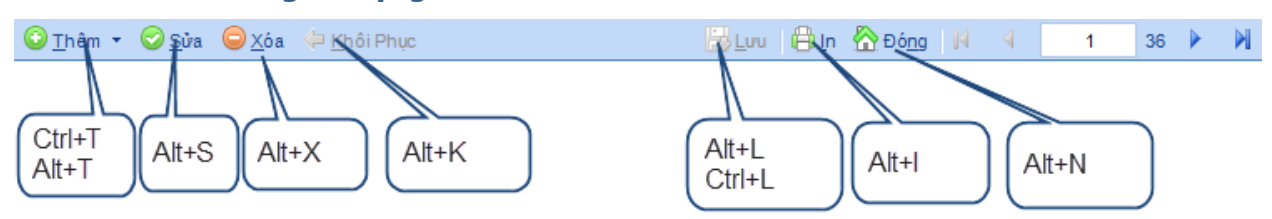

Trong hầu hết giao diện nhập dữ liệu, phần mềm sử dụng thanh thao tác: Thêm/Sửa/Xóa… Các phím tắt này là cố định ở mọi màn hình làm việc.

- 
- Sao chép (Copy): Ctrl+S
- 
- 
- 
- 
- 
- Đóng/Thoát màn hình làm việc: Alt+N hoặc Esc

● Thêm mới: Ctrl+T hoặc Alt+T ● Sửa: Alt+S hoặc Ctrl+E Xóa: Alt+X hoặc Ctrl+Shift+D Khôi phục:  $A$ lt+K hoặc Ctrl+K Lưu: Ctrl+L hoặc Alt+L In Preview: Alt+I hoặc Ctrl+I

Phím tắt sử dụng trong Hộp danh sách (Combobox)

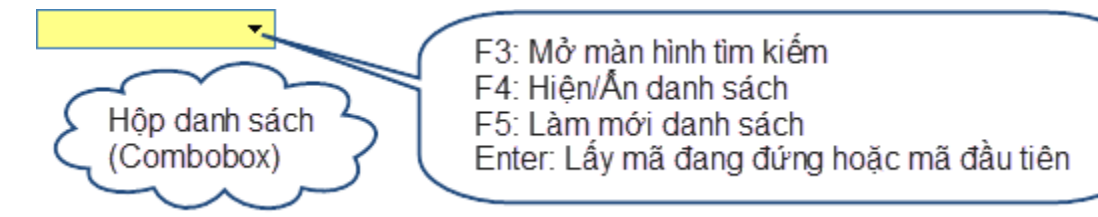

Tips: Trong Combobox, khi nhập mã, phần mềm tự lọc theo đoạn Text đã nhập (dạng ABC\*: mã bắt đầu bằng ABC)

 $\rightarrow$  Có thể gõ: \*ABC  $\rightarrow$  phần mềm sẽ lọc danh sách theo \*ABC\* (mã có chứa chuỗi ABC)

### **Di chuyển khi nhập dữ liệu:**

- Phần thông tin chung:
	- o Đi tới: Enter hoặc Tab
	-

o Đi lùi: Shift+Enter hoặc Shift tab

Phần thông tin chi tiết (dạng lưới):

o Đi tới: Enter

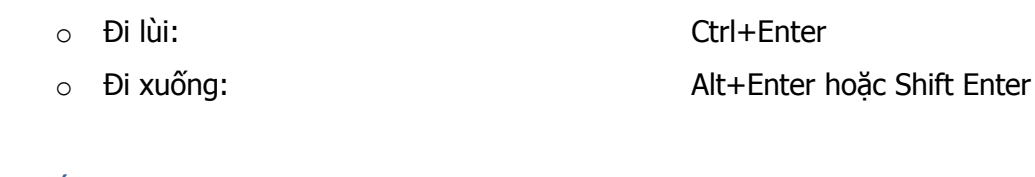

### **Phím tắt khác**

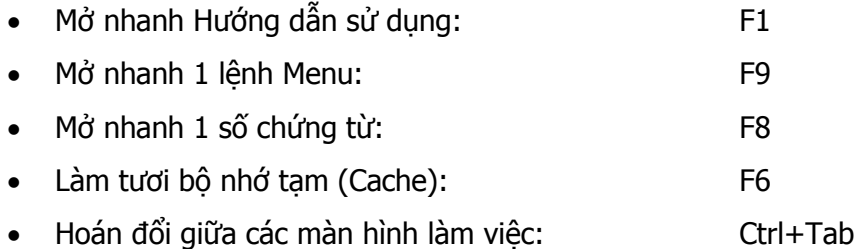

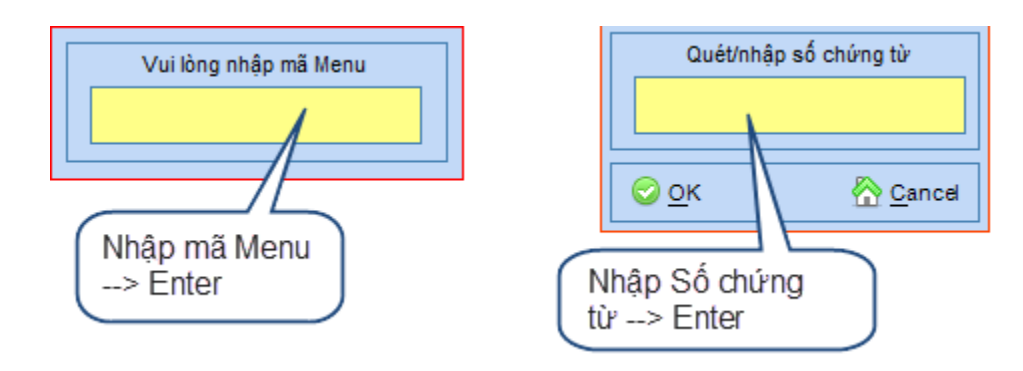

## **Mẹo (Tips)**

- Muốn in chứng từ hàng loạt (Phiếu thu, phiếu chi, phiếu nhập, phiếu xuất,..)  $\rightarrow$  Quét chọn nhiều phiếu cần in (chọn liên tục hoặc không đều được)  $\rightarrow$  Nhấn nút In
- Phần mềm Junsky cho phép mở nhiều màn hình làm việc cùng lúc rất tiện lợi (mỗi màn hình là 1 tab) hoặc mở phần mềm nhiều lần. Tuy nhiên, việc mở phần mềm nhiều lần sẽ tốn tài nguyên (RAM) hơn mở nhiều Tab.
- Nếu cần lấy danh sách mã danh mục mới nhất cho Hộp danh sách (Combobox), không cần tắt màn hình làm việc đang làm, chỉ cần đứng ở Combobox đó và nhấn F5.
- Khi nhấn Lưu dữ liệu, nếu dữ liệu nhập sai/thiếu, phần mềm hiển thị dấu nháy đỏ tại vị trí sai, trỏ chuột vào dấu đỏ, sẽ có câu báo chi tiết lỗi bị sai.

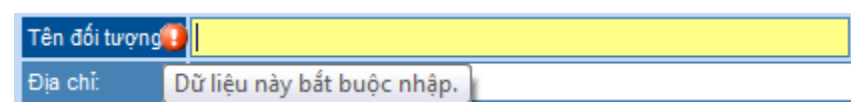

- Trong giao diện nhập liệu:
	- o Nhãn màu xanh đậm: Chỉ tiêu đó bắt buộc nhập
	- o Nhãn màu xanh nhạt: Không bắt buộc nhập

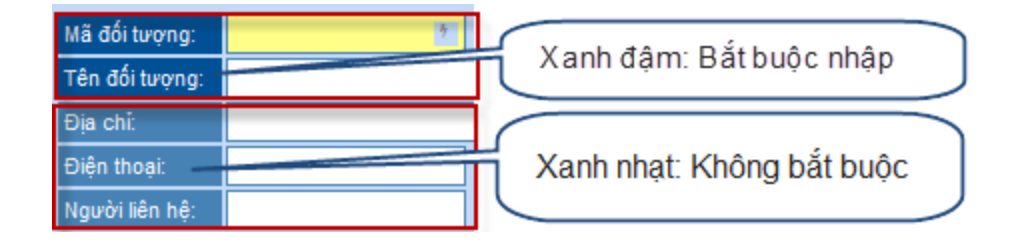